[DHCP/DHCP](https://zhiliao.h3c.com/questions/catesDis/593) Relay **[高狄](https://zhiliao.h3c.com/User/other/26040)** 2018-12-04 发表

## 组网及说明

# **1 配置需求或说明**

# **1.1 适用产品系列**

本案例适用于如S5500V2-34S-EI、S5500V2-28F-SI、S5530F-EI-D、S5560-54C-EI、S5560X-54C-P WR-EI、S5820V2-52Q、S5820V2-52QF-H3等S5500V2、S55X0、S58X0V2系列的交换机。

#### **1.2 配置需求**

公司将交换机做为核心交换机,现在需要在核心交换机上划分3个VLAN网段,部门A/B/C分别属于VLA N 5/VLAN 6/ VLAN7, 即5、6、7三个网段, 要求交换机上要开启DHCP功能, 分别给三个部门的主机 分配IP地址

### **2 组网图**

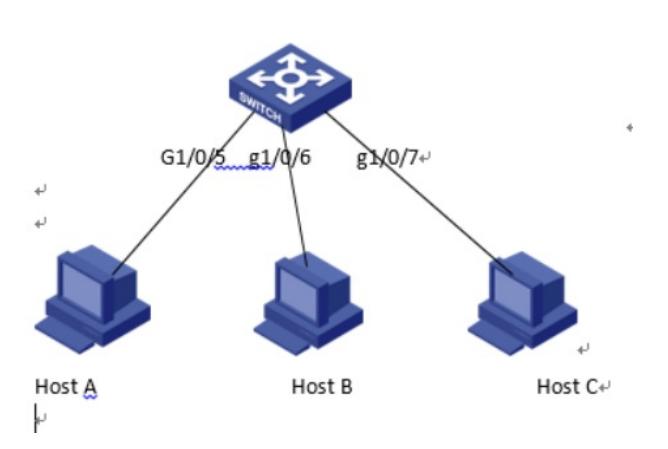

配置步骤

### **3 配置步骤**

**3.1创建VLAN**

1)导航栏:网络>服务>VLAN

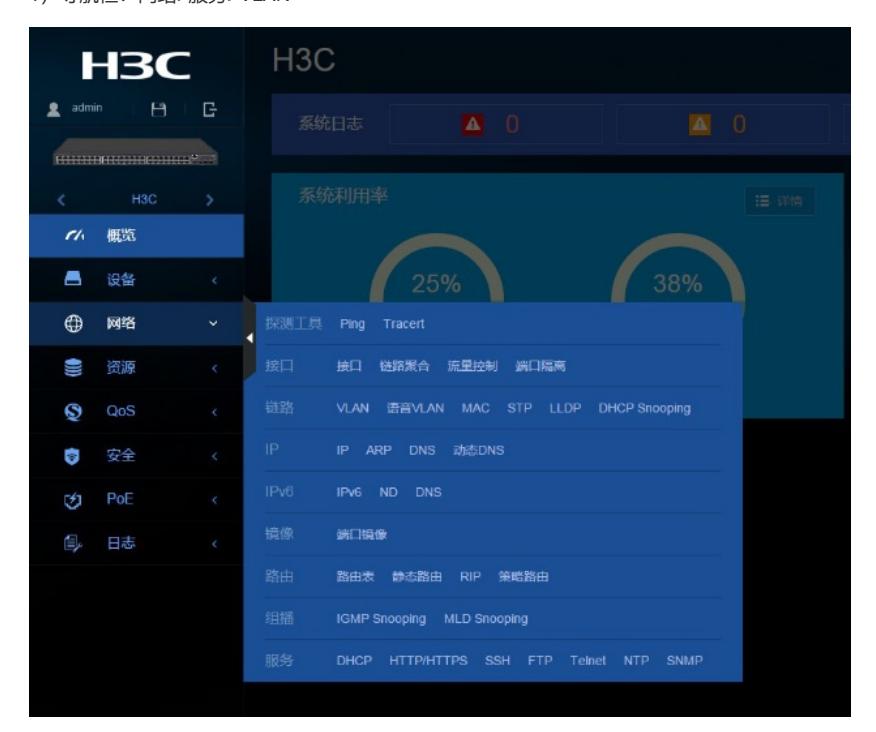

2)点击"+"新增VLAN

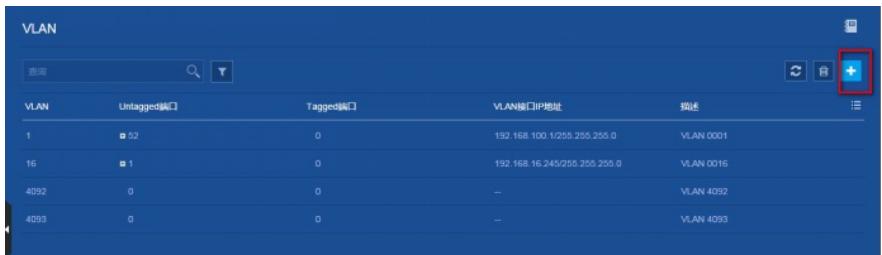

### )输入要新增的VLAN 5

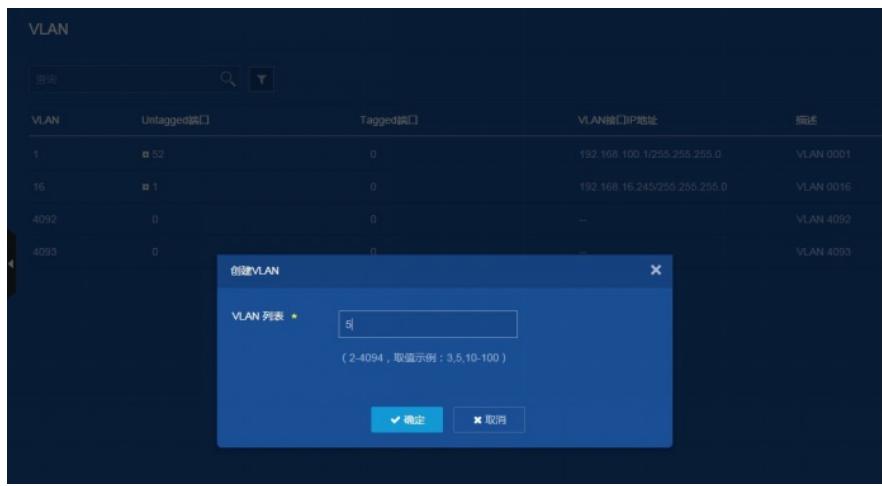

### )新增VLAN 5之后在VLAN 5显示界面点击"-->"进行编辑

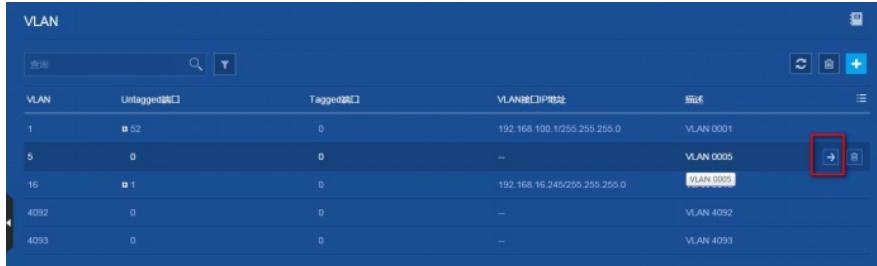

## )在修改VLAN设置界面选中并点击GE1/0/5,表示把此接口加入到VLAN 5里

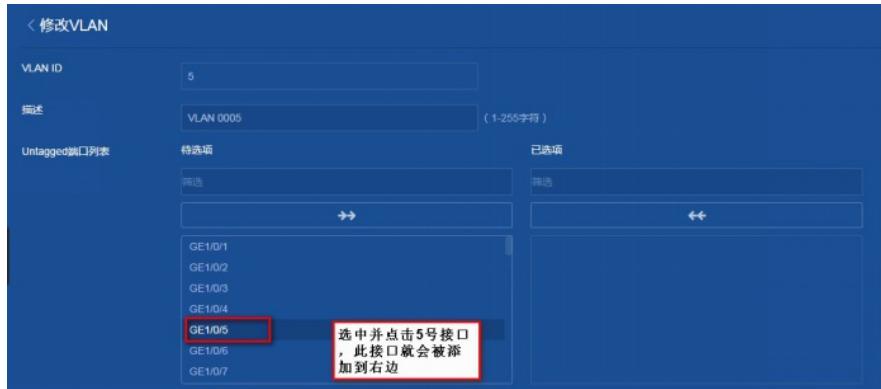

)点击添加接口成功之后的示意图如下

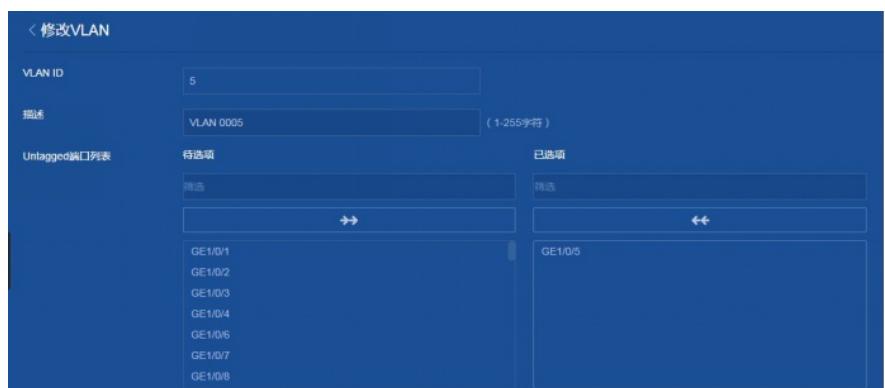

7) 在"VLAN接口IP地址"选项这里选择"指定IP地址",并配置好VLAN接口地址192.168.5.1, 掩码为

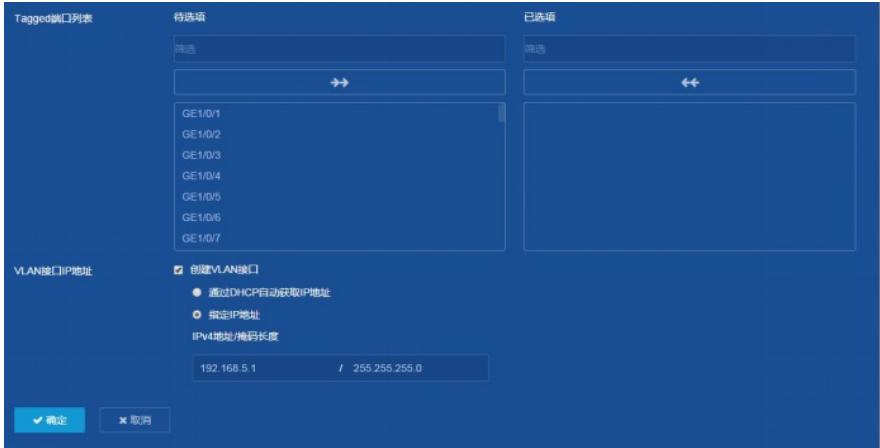

VLAN 6 / 7是相同的设置方法, 此处不再赘述 **3.2建立DHCP地址池**

1)导航栏:网络>服务>DHCP

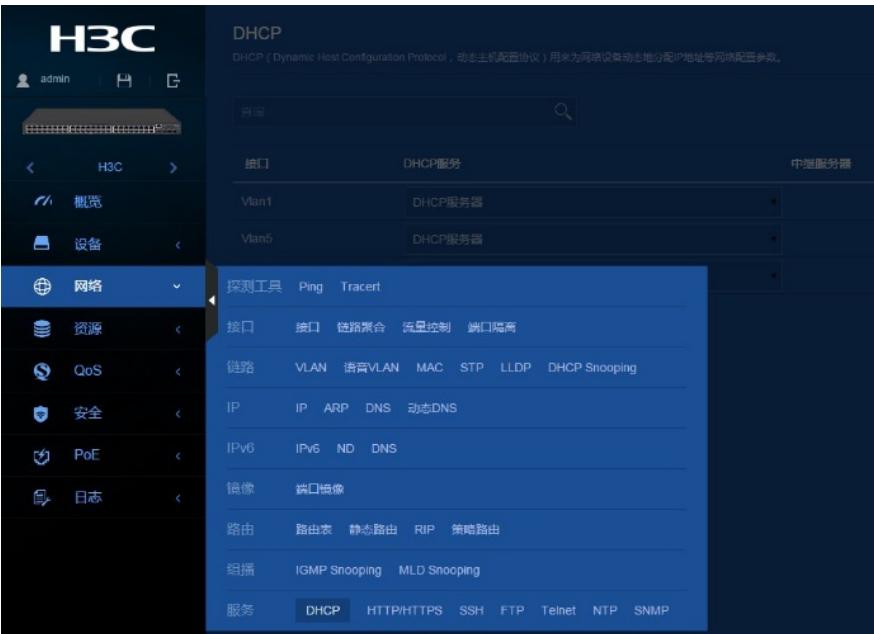

2)点击"启用DHCP"

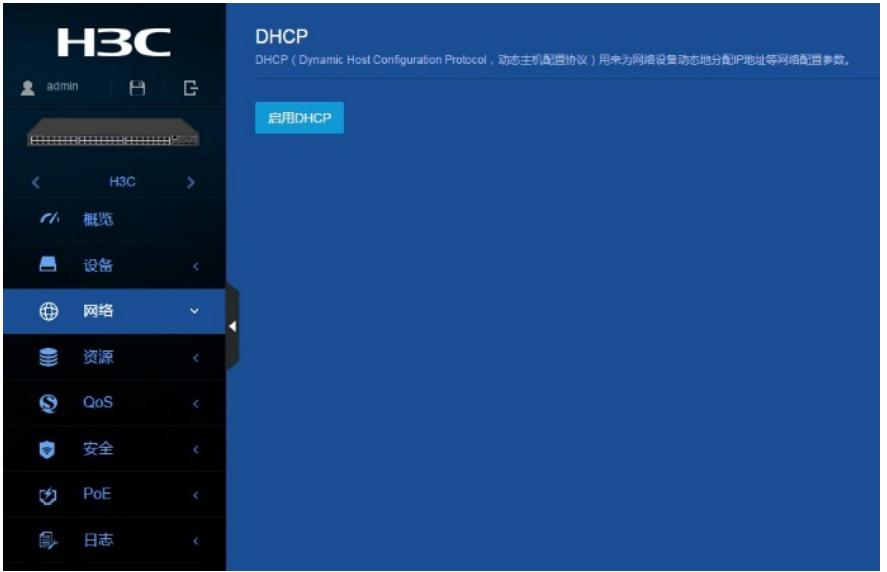

若想关闭DHCP服务,则如下点击"关闭"按钮即可

| <b>H3C</b><br>H.<br><b>G</b><br>admin<br>1 |     |               | <b>DHCP</b><br>DHCP ( Dynamic Host Configuration Protocol , 功态土机配置协议 ) 用来为网络设备功态地分配户地址等网络配置参数。 |               |       | $\circ$<br>目<br>۰<br>取起格<br>服务<br>448 |
|--------------------------------------------|-----|---------------|------------------------------------------------------------------------------------------------|---------------|-------|---------------------------------------|
| <b>INTERNATIONAL PROPERTY</b>              |     |               | $\alpha$<br>查询                                                                                 |               |       | mir.                                  |
|                                            | HOC | $\rightarrow$ | <b>NICT</b>                                                                                    | <b>DHCP服务</b> | 中国服务器 |                                       |
| $\mathcal{L}$                              | 概范  |               | <b>Vian1</b>                                                                                   | DHOP服务器       |       |                                       |
| C                                          | 设备  | $\leq$        | <b>Vlan5</b>                                                                                   | OHCF配务器       |       |                                       |
| ٠                                          | 网络  | $\omega$      | Vlan16                                                                                         | DHOPSER &     | - 1   |                                       |
| W                                          | 资源  | $\mathcal{L}$ |                                                                                                |               |       |                                       |
| Ø                                          | QoS | $\epsilon$    |                                                                                                |               |       |                                       |
| o                                          | 安全  | $\epsilon$    |                                                                                                |               |       |                                       |
| Ú                                          | PoE | $\epsilon$    |                                                                                                |               |       |                                       |
| E,                                         | 日志  | $\epsilon$    |                                                                                                |               |       |                                       |

)点击"地址池"> "添加地址池"

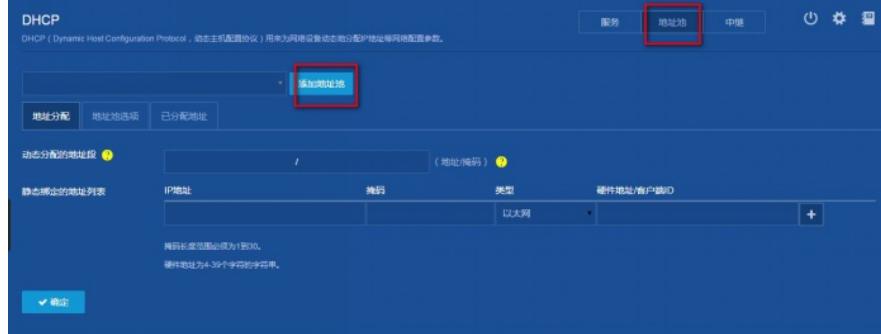

在弹出来的对话框中地址池名称输入"5",表示新创建DHCP地址池"5"

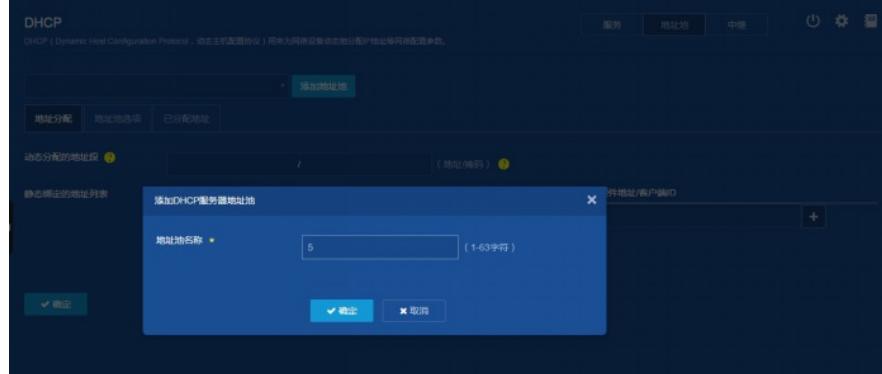

)填写动态分配的地址段192.168.5.0,掩码255.255.255.0

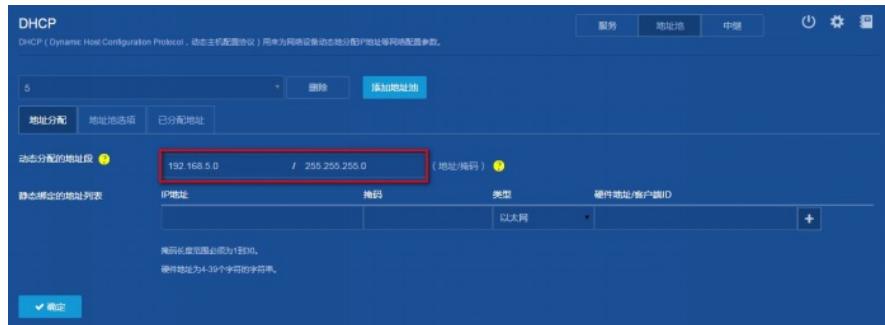

)填写网关跟DNS服务器地址,都为192.168.5.1

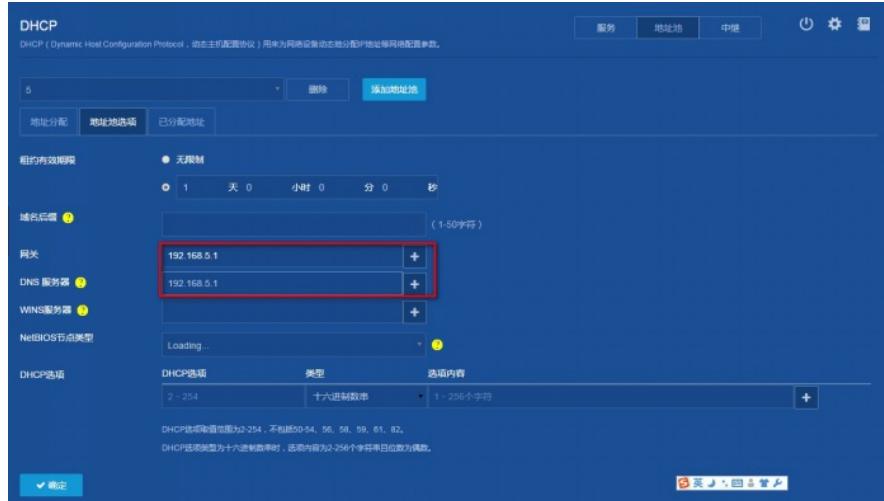

6) "设备">"配置文件" > "保存当前配置">"保存到下次启动配置文件", 然后 "确定"

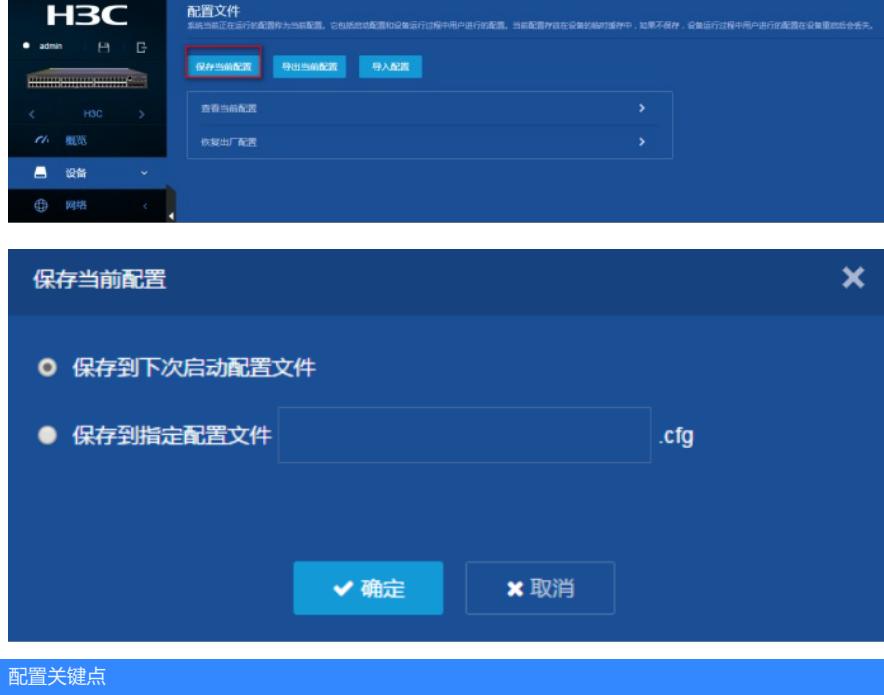